#### Mobile Application Development

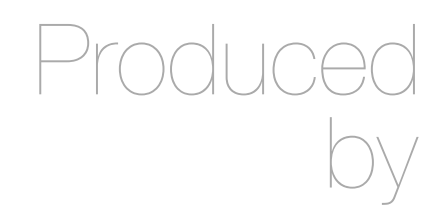

David Drohan (ddrohan@wit.ie)

Department of Computing & Mathematics Waterford Institute of Technology http://www.wit.ie

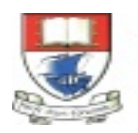

Waterford Institute of Technology INSTITIÚID TEICNEOLAÍOCHTA PHORT LÁIRGE

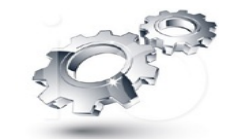

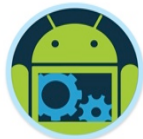

### Android & Firebase Part 4

#### Firebase Integration

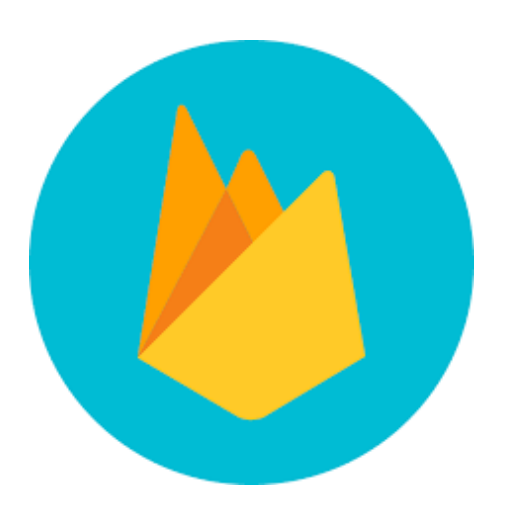

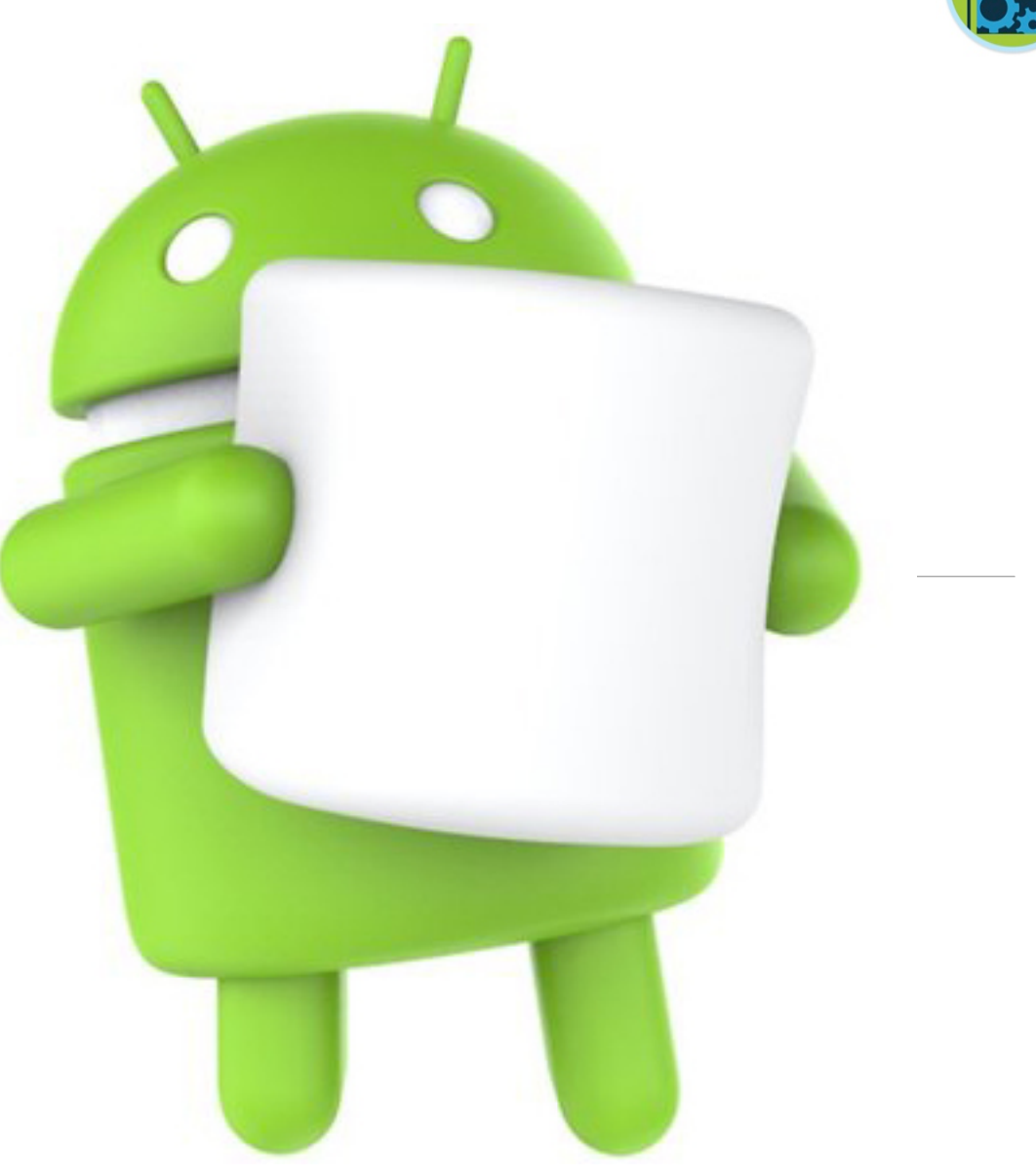

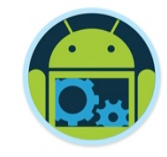

#### Agenda

❑Firebase history ❑The all new Firebase ❑Real-time database ❑Authentication ❑Storage ■Remote config ❑Hosting

❑Crash reporting ❑Test lab ❑Firebase cloud messaging ❑Dynamic links ❑App indexing ❑Analytics ❑CoffeeMate Highlights & Demos along the way…

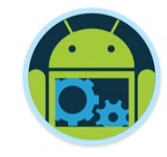

#### Agenda

❑Firebase history ❑The all new Firebase ❑Real-time database ❑Authentication ❑Storage ❑Remote config ❑Hosting

❑Crash reporting ❑Test lab ❑Firebase cloud messaging ❑Dynamic links ❑App indexing ❑Analytics ❑CoffeeMate Highlights & Demos along the way…

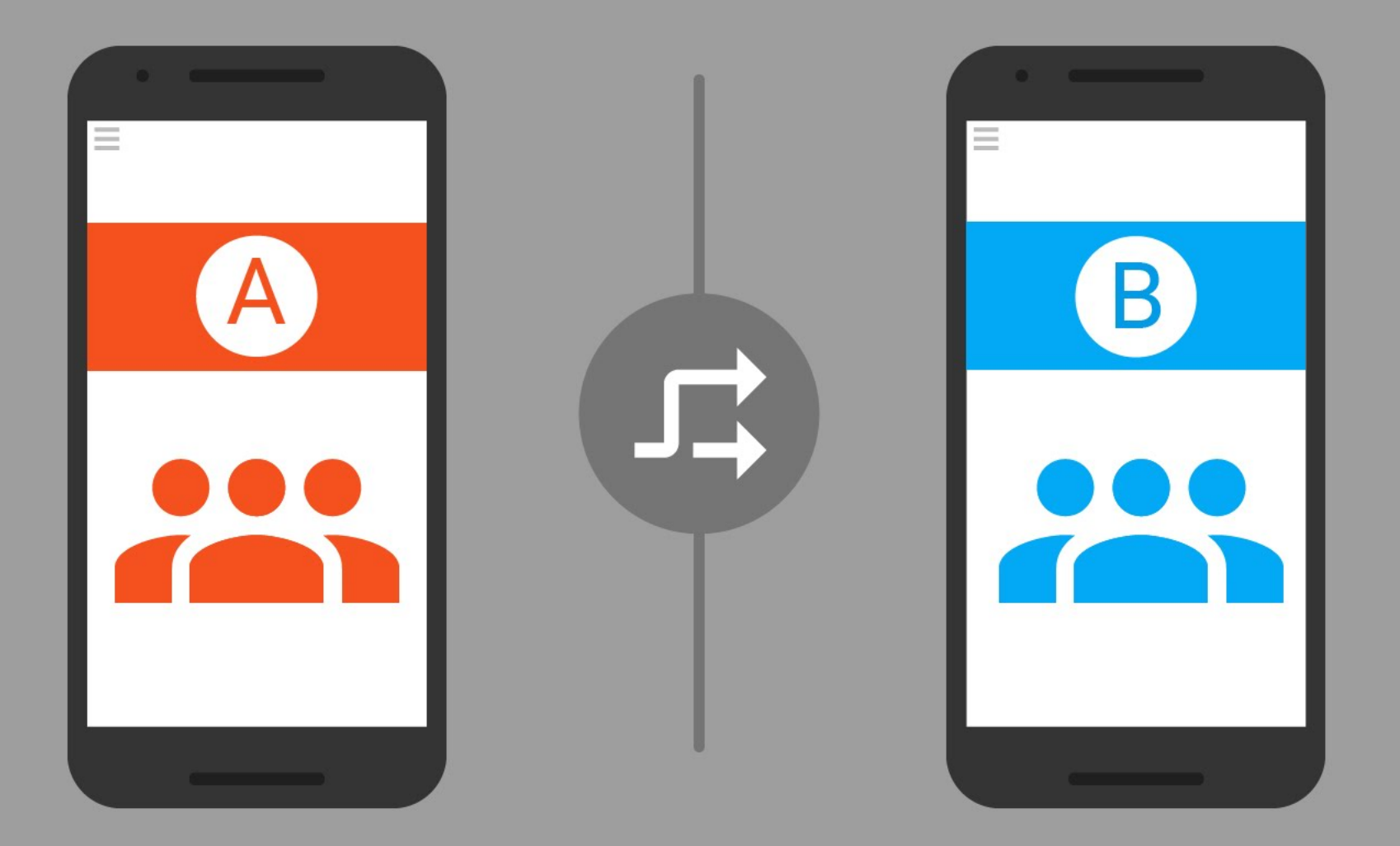

Update your App without Remote Config actually updating it

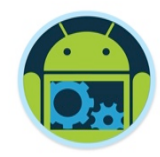

- ❑ Change behavior and config without app update.
- $\Box$  Set in-app default values that app uses to work.
- ❑ Override these values from firebase console when app is published.
- Change configuration on the fly.
- ❑ Change configuration based on condition. Ideal for A/B testing

#### Customize Experience

■ Create segments and customize experience

- $\Box$  Background = blue (default green) if
	- $\text{-}$  Country = India &&
	- OS Type = Android

 $\Box$  Discount = 30% (default 5%) if

- $\bullet$  OS Type = iOS
- $\blacktriangleright$  Version = 2.3.0

#### The "2 Line Code" cliché

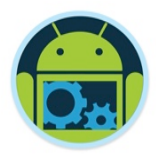

❑ Fetch parameters from remote config server

mFirebaseRemoteConfig.fetch(300).addOnCompleteListener(...)

❑ Make the fetched parameters available to your app • mFirebaseRemoteConfig.activateFetched();

■ And all is done for your app

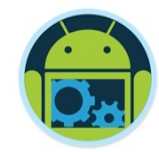

# **Remote Config**

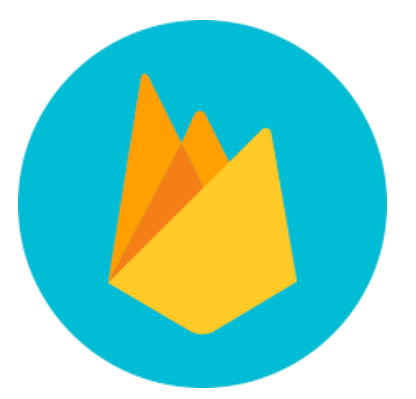

### Quick DEMO… TBD!

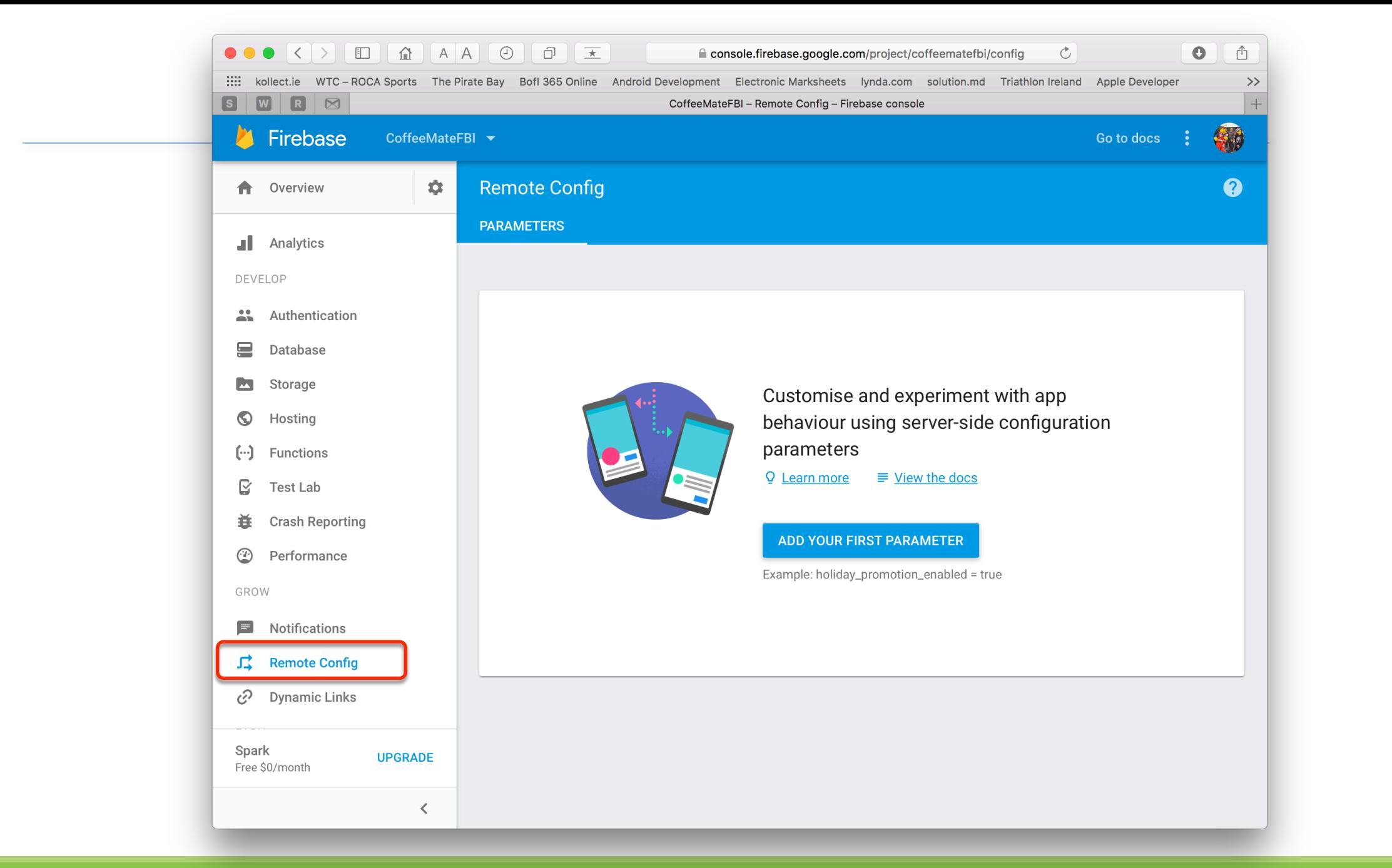

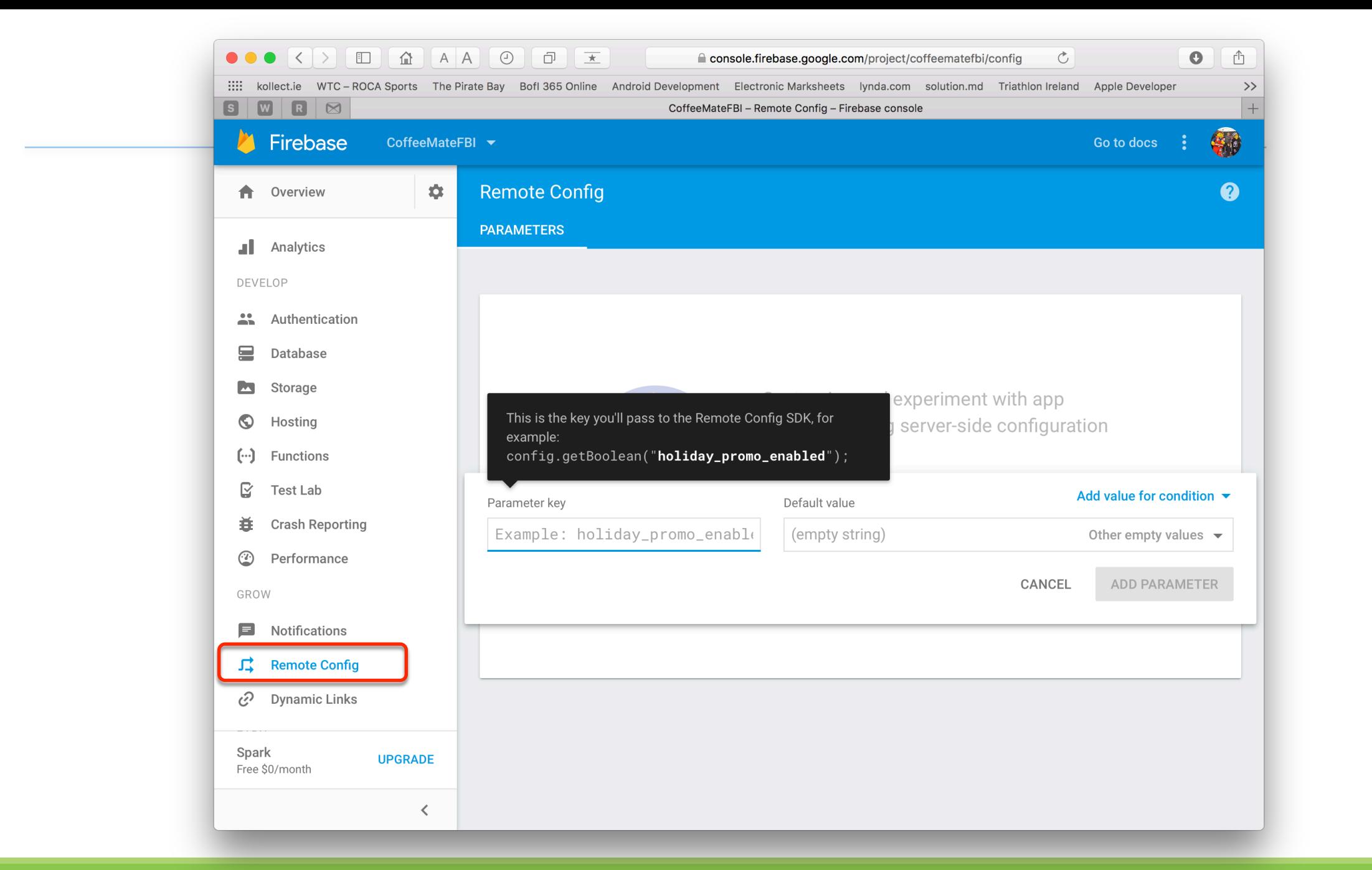

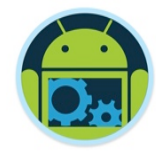

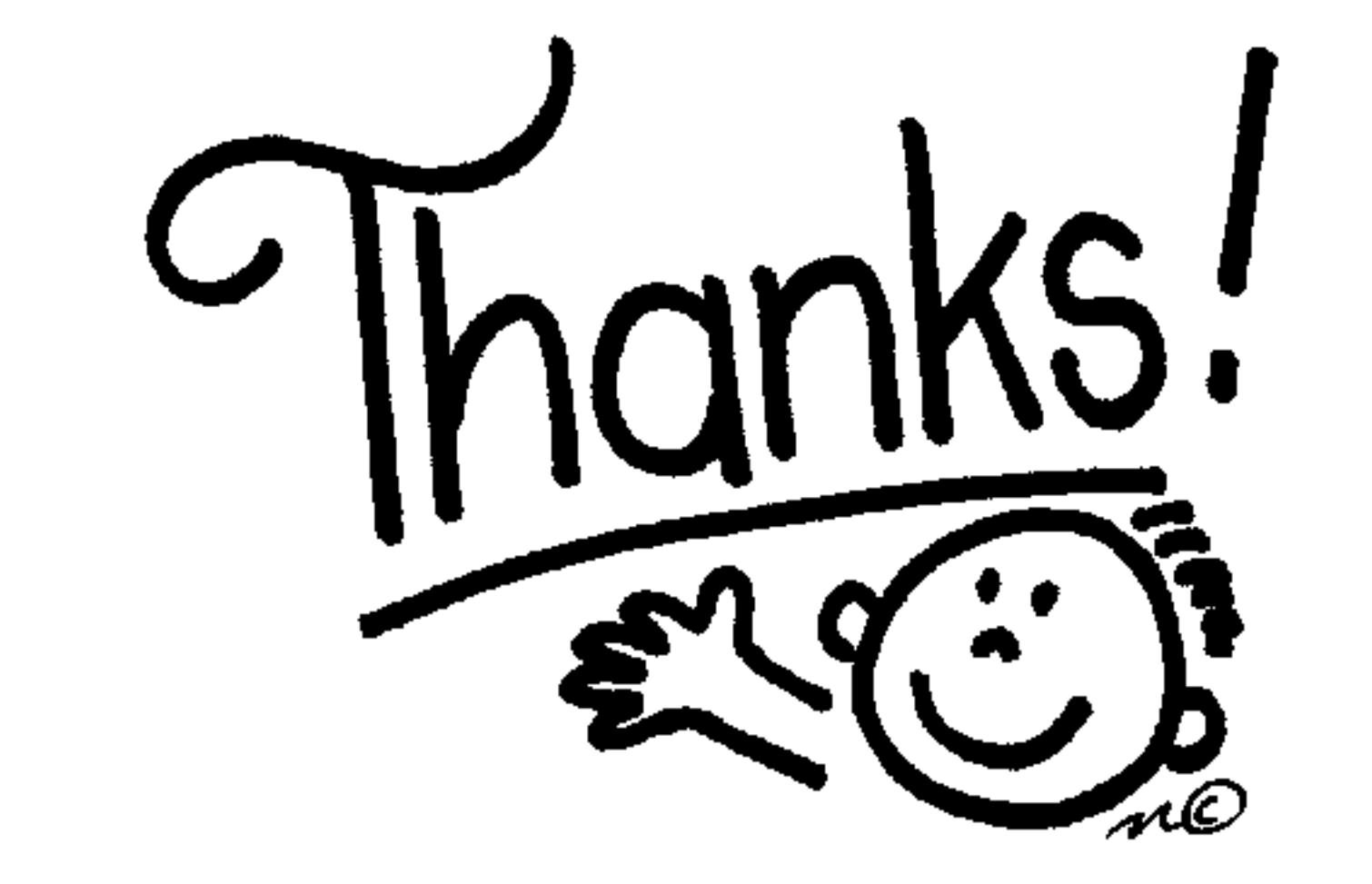

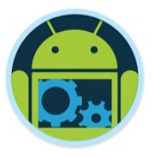

#### Some important points though….

- ❑ Do not think RDBMS, think JSON. How data should be structured is very important.
- Firebase has a recycler view, that integrates with real time database smoothly without any listeners.
- ❑ Test lab which is available in paid plan (Blaze), is an amazing feature for testing your app on different real and virtual devices.
- Set developer mode to true when testing remote config.

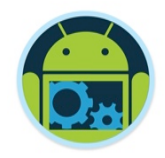

#### References & Links

- ❑ Presentation by Kaushal Dhruw & Shakti Moyal 2016
- ❑ https://firebase.google.com
- ❑ Demo app available at https://goo.gl/WBP5fR

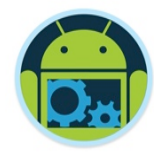

## Questions?